# **2024 年度 武蔵野美術⼤学**  入学手続要項

入学手続締切日までに次の手続きをすべて完了させることで 武蔵野美術⼤学への⼊学が許可されます

- **① ⼊学⾦・学費の納⼊**
- **② 学籍情報等の登録**
- **③ ⼊学⼿続書類の郵送**

本入学手続要項が対象とする入学試験形態

# **⼀般選抜**

一般方式 学部統一方式 共通テスト2教科+専門試験方式 共通テスト3教科方式 共通テスト5教科方式

#### **⽬ 次**

- **ページ 記載事項** 
	- **3 ┃ お問い合わせ先**
	- **4 ┃ ⼊学⼿続について**  入学手続方法・入学手続部日/入学手続システムで行うこと/補欠合格者の入学手続について
	- **7 ┃ ⼊学⾦・学費の納⼊**  入学金・学費/入学金・学費の納入締切日/納入の手順/振込依頼書について/日本国外からの送金
	- **11 ┃ 学籍情報の⼊⼒・学⽣証⽤写真アップロード**  字籍情報とは/学籍情報の入力·写真アップロードの締切日/学籍情報入力の手順/学生証用写真アップロードの手順
- **15 ┃ ⼊学⼿続書類の郵送**  入学手続書類の提出締切日/郵送の手順/提出書類
- 19 | 入学までの準備について

「⼊学⼿続・新⼊⽣へのご案内」の確認/⼊学式までに準備する書類

- **22 ┃ ⼊学⼿続状況の確認**  入学手続状況の確認方法/手続状況のステータスについて/入学手続完了後
- **24 ┃ その他の⼿続**  入学手続学科の変更/入学辞退手続
- **25 ┃ 2024 年度 武蔵野美術⼤学⼊学諸費⽤等**
- **26 ┃ 武蔵野美術⼤学における個⼈情報の取扱いについて**
- **28 ┃ よくあるお問い合わせ**

# **お問い合わせ先**

**28 ページによくあるお問い合わせを掲載しております。**  お問い合わせの前にご確認ください。

# 入学手続システムの操作方法について

志願受付操作サポート窓⼝ **0120-752-257** 

受付時間 9:00〜20:00

※こちらのサポートセンターは、インターネット出願ページの操作に関するお問い合わせ専用のものとなります。 武蔵野美術⼤学⼊学センターにはつながりませんのでご注意ください。

# 入学手続全般について

 ⼊学センター **042-342-6995 ✉ nyushi@musabi.ac.jp**  受付時間 9:00~16:30 (日曜・祝日を除く)

# **その他**

※メールの本文には、受験番号と氏名を記載してください。書類の到着確認の回答はしておりません。

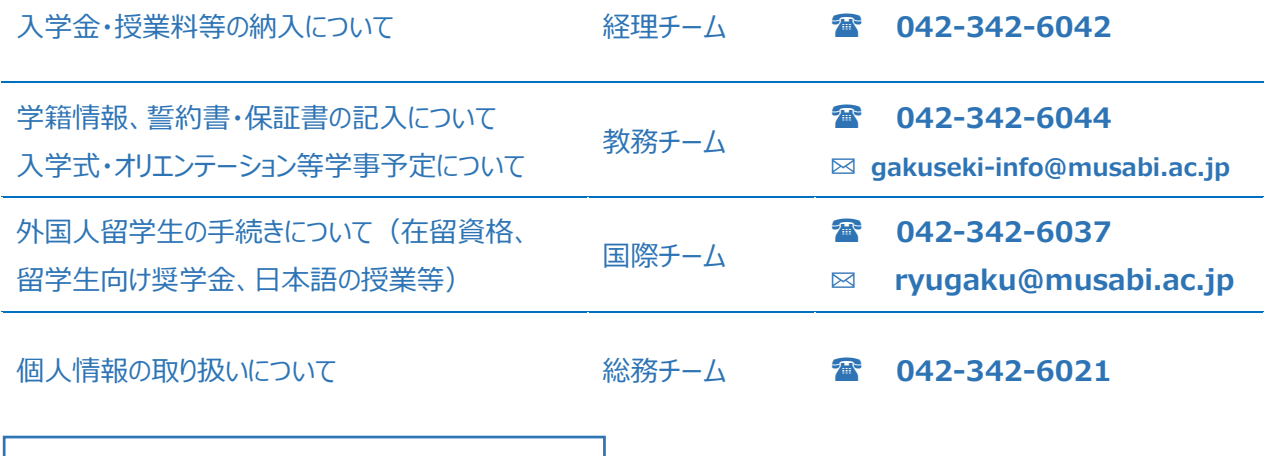

受付時間 9:00~16:30 (日曜・祝日を除く)

入学手続について ※補欠合格者の方は 6 ページをご確認ください

# 1 入学手続方法·入学手続締切日

入学手続方法には、「一括納入方式」と「段階納入方式」があります。どちらかの方式で手続きを行ってください。

**一括納入方式** 

入学金・前期学費(または年間学費)の納入を一括して行う方法です。

# **2 ⽉ 28 ⽇(⽔)** 締切

- **入学金・前期学費(または年間学費)**の振り込み ☞7ページ
- 学籍情報等の登録 ☞11 ページ
- 入学手続書類の郵送(日本国内からの郵送の場合は消印有効) ☞15 ページ

# **二段階納入方式**

入学手続を一次手続と二次手続の 2 回に分けて行う方式です。 ※期日までに一次手続が行われなかった場合、入学辞退となります。 ※一次手続後、期日までに二次手続が行われなかった場合、入学辞退となります。

- **入学金**の振り込み ☞7ページ
- 学籍情報等の登録 ☞11 ページ
- 入学手続書類の郵送(日本国内からの 郵送の場合は消印有効) ☞15 ページ

⼀次⼿続 **2 ⽉ 28 ⽇(⽔)** 締切 ⼆次⼿続 **3 ⽉ 15 ⽇(⾦)** 締切 〈学手続完了  **⼊学⾦を除く前期学費(または年間学費)** の振り込み ☞7 ページ

入学手続完了

# 2 入学手続システムで行うこと

学籍情報の登録や入学金の振込依頼書のダウンロードなどは入学手続システムで行います。

- **振込依頼書の印刷**
- 学籍情報の入力
- 学生証用写真アップロード
- **郵送書類送付用の宛名ラベルの印刷**

# 入学手続ページ表示までの操作

# **STEP1 マイページにログイン**

**STEP2 入学手続を選択** 

# **STEP3 ⼿続を⾏う⼊試情報を選択**

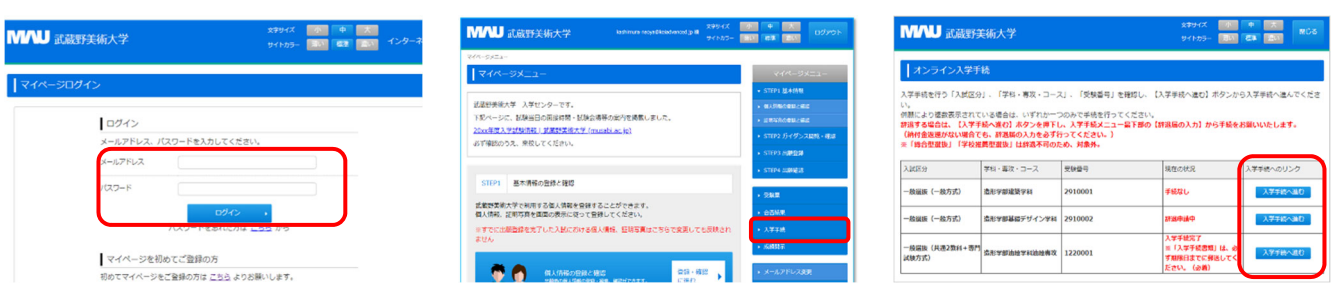

# **3 補⽋合格者の⼊学⼿続について**

補欠合格者の入学手続は、以下の指示にしたがってください。

延納手続はできません。なお、学費等の納入額、入学手続後の扱い等は、既に発表された合格者と区別はありません。 すでに別の学科・専攻で入学手続を取っていて、繰上合格後に、学科・専攻の変更を希望する場合の手続方法は 20 ページの「入学手続学科の変更」に記載しています。

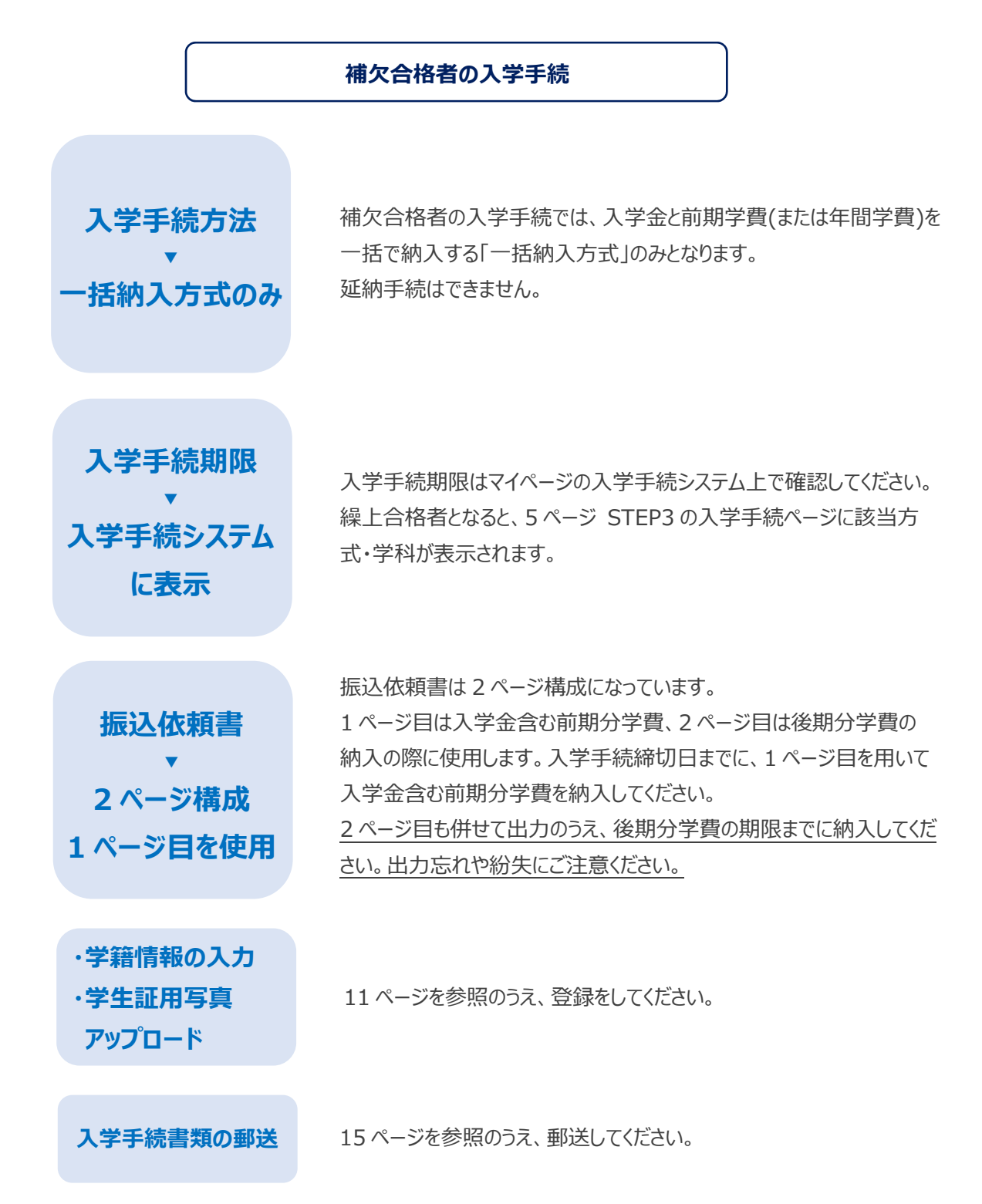

入学金·学費の納入

# **1 ⼊学⾦・学費**

入学金および学費等は 25 ページに掲載しています。

# **2 ⼊学⾦・学費の納⼊締切⽇**

定められた入学手続締切日までに入学金・学費を納入してください。 入学手続締切日は4ページに掲載しています。

## **3 納入の手順**

I

**⼊学⼿続ページより 振込依頼書を印刷 および ままの マイン あまり ス学金・学費の振込み** 

マイページにログインして入学手続を行う出願 情報を選択し、STEP1 入学金·学費の納入 より振込依頼書をダウンロード→印刷します。

☞⼊学⼿続ページ表⽰までの操作は 5 ページ

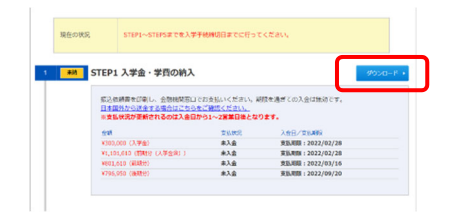

印刷した振込依頼書を用いて、金融機関 の窓口から電信扱にて振込みをしてくださ い。

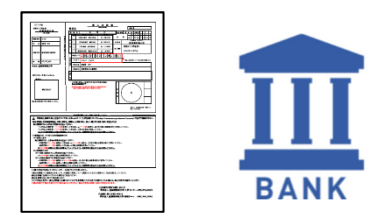

### **ATM・ネットバンキングを利⽤する場合**

ATM・ネットバンキングでの納入も受付けておりますが、学生が特定できない場合は不明入金となりますので、 必ず以下の流れに従い納入の手続きをしてください。

- 1. 振込依頼書をお手元にご用意の上、手続きを開始してください。
- 2. ATM・ネットバンキングにて、振込先口座を振込依頼書記載の指定口座のうちから一つお選びください。
- 3. 取組内容の入力の際に、お手元の振込依頼書より「金額」並びに「学費コード・学生本人名」をご確認く ださい。
- 4. 金額入力欄には振込依頼書に記載の金額を入力してください。
- 5. 「振込依頼人名」の変更を必ずおこなってください。 振込依頼人名には、「学費コード (14 桁の番号)」と「学生本人氏名」を続けて入力してください。
- 6. 振込先、⾦額、学費コード(14 桁の番号+学⽣本⼈⽒名)をよくご確認の上、⼊⾦ください。 手続き完了後に発行される控えは、振込の事実を証明するものですので大切に保管してください。

# **4 振込依頼書について**

振込依頼書は4ページ構成になっています。※補欠合格者の方はページ構成が異なります。6 ページをご確認ください。

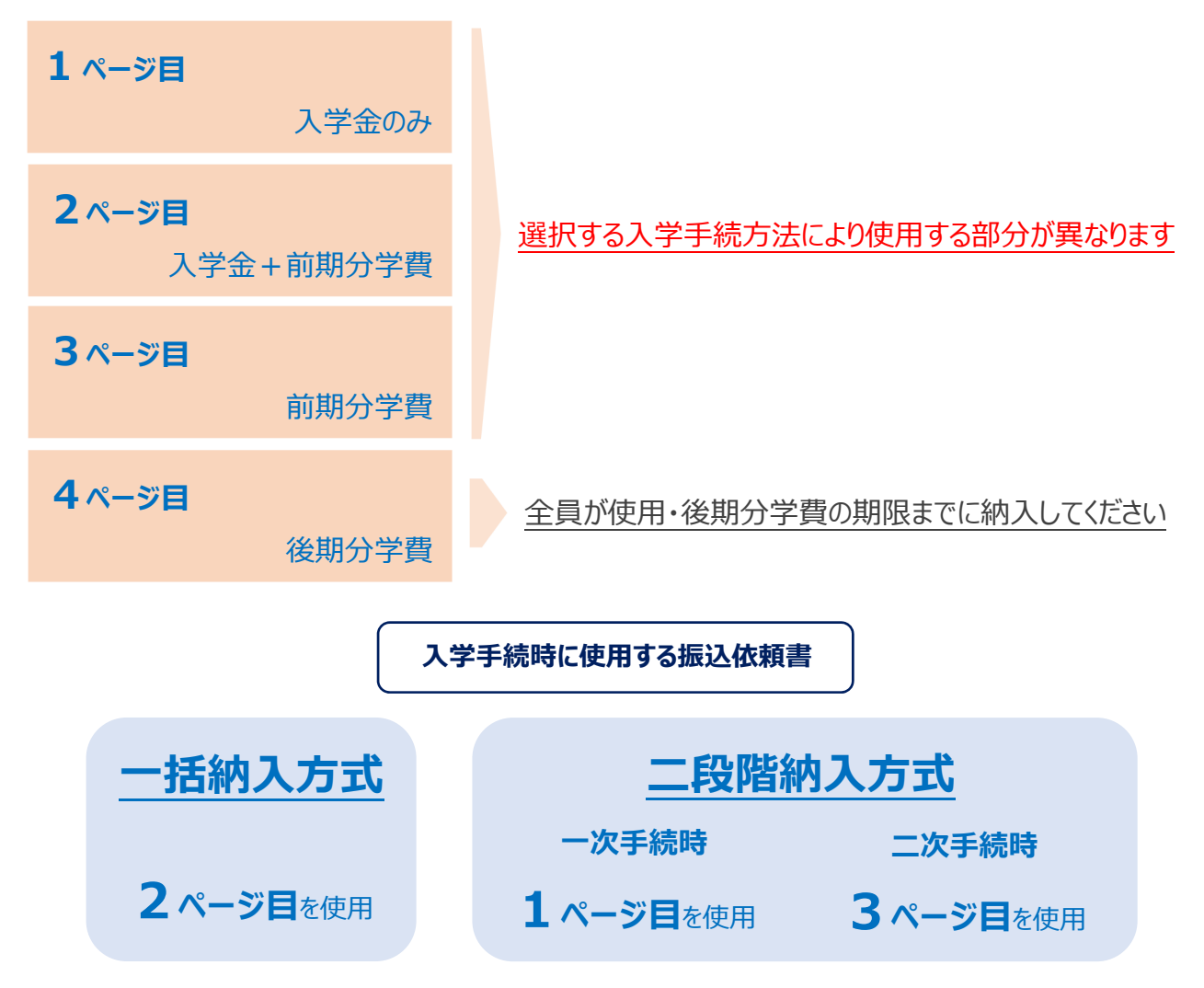

## 入学金·学費の納入にあたって

<全般>

- ・ 定められた⼊学⼿続締切⽇までに⾦融機関の窓⼝から電信扱にて振込みをしてください。
- ・ ゆうちょ銀行をご利用の場合は、銀行指定の用紙に必要事項を転記し振込みをしてください。
- **指定された金額以外の納入および期限を過ぎた納入は無効です。**
- ・ 本学指定の銀行の本支店(振込依頼書に記載)以外からの振込みは手数料がかかります。
- ・ 取扱金融機関の収納印をもって本学の領収にかえます。領収書はあらためて発行しませんので大 切に保管してください。

<ATM・ネットバンキング>

- ・ ATM・ネットバンキングでの誤操作や入力情報誤りにより損失やトラブルが発生しても本学は責任 を負いません。
- 振込手数料が発生する場合は、振込人負担となります。

### **振込依頼書(前期分(⼊学⾦含む))サンプル**

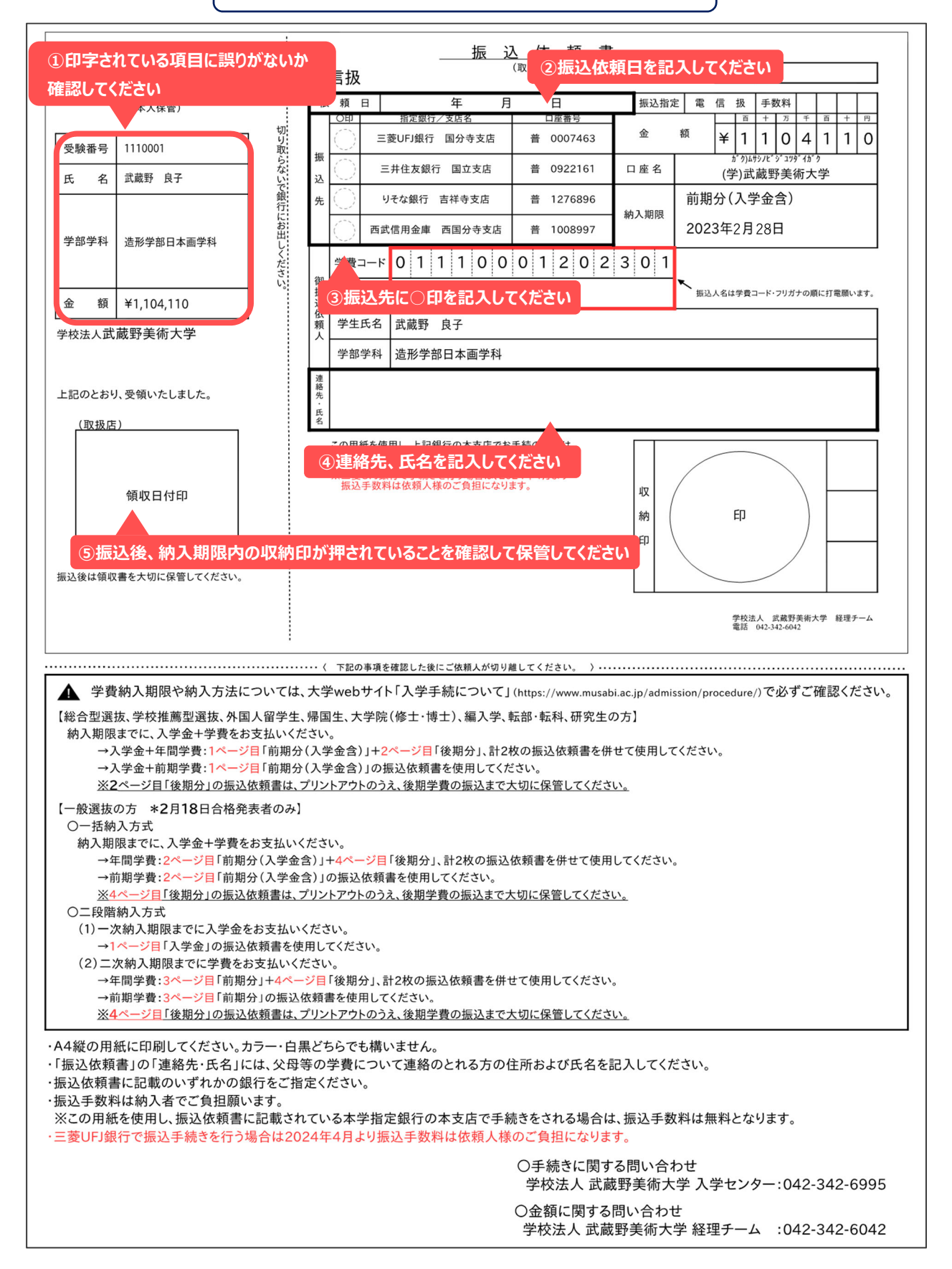

# 5 日本国外からの送金

日本国外から授業料等の払込みを希望する場合は、以下の注意事項をよく確認し、下記の口座に送金してください。

# **注意事項**

# **⼿数料については依頼⼈(OUR)負担を選択してください**

指定がない場合または受取⼈指定の場合は授業料等が不⾜します。 授業料等が不足の場合、入学手続は受理できません。

# **● 入学手続期限までの着金を厳守してください**

日本国外からの送金を大学が確認できるまでには数日を要します。 入学手続期限まで余裕をもって送金してください。

# 送金先口座

○送⾦種類:電信送⾦(Telegraphic Transfer)

○銀行手数料:依頼人負担(Payer's Responsibility)

○送金先銀行名:三井住友銀行(Sumitomo Mitsui Banking Corporation)

○支店名:国立支店(Kunitachi Branch)支店番号 666(Branch No. 666)

○銀⾏住所:〒186-0004 東京都国⽴市中 1-8-45(1-8-45naka,kunitachi-shi,Tokyo,Japan)

○SWIFTCODE:SMBCJPJT

○□座番号:普通預金 922161(A/C No.922161)

○口座名義:学校法人武蔵野美術大学(Musashino Art University)

○電話番号:+8142-342-6042

○住所:〒187-8505 東京都⼩平市⼩川町 1-736

(1-736 Ogawacho, Kodaira, Tokyo, Japan 187-8505)

○送⾦⽬的:⼊学⾦および授業料等(Fees including admission fee and tuition)

○連絡事項:合格者氏名および受験番号(Name of successful applicant and Examinee number)

# 学籍情報の入力·学生証用写真アップロード

# **1 学籍情報とは**

入学手続では、皆さんの個人に関する情報・人に関する情報等を届け出ていただきます。これらの情報を「学籍 情報」と呼び、在学中はもちろん卒業・修了後も本学に保管されます。

学籍情報は、入学後に発行される「学牛証」や「各種証明書」、皆さんやご家族への連絡、統計調査等に利用されま す。正しく登録がされないと、学牛牛活に支障が牛じることがありますので、登録は正確に行うようにしてください。

# 2 学籍情報の入力·写真アップロードの締切日

定められた⼊学⼿続締切⽇までに⼊学⼿続ページから学籍情報を登録してください。 入学手続締切日は4ページに掲載しています。 補⽋合格者の⽅の締切⽇は、⼊学⼿続システム上で個別に通知します。

# 2 学籍情報入力の手順

## **⼊学⼿続ページより STEP3 に進む 学籍情報を登録**

マイページにログインして入学手続を行う出願 情報を選択し、STEP3 学籍情報の入力 「入力する」をクリックします。

☞入学手続ページ表示までの操作は 5 ページ

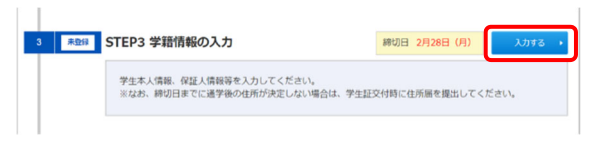

- 学牛本人情報 1
- 学生本人情報 2 (外国籍の方のみ)
- 保証⼈情報

を正確に⼊⼒します。

#### **注意事項**

入力必須項目が未入力の場合エラーとなり登録できません。

# **学籍情報⼊⼒にあたって**  住所や保証人氏名などの入力間違いが多く発生しています。入学後、学費の振込依頼書をは じめとする⼤学からの⼤切な郵送物などが正常に届きませんので、必ず間違いのないように正確 に入力してください。

# 学生本人情報1の入力

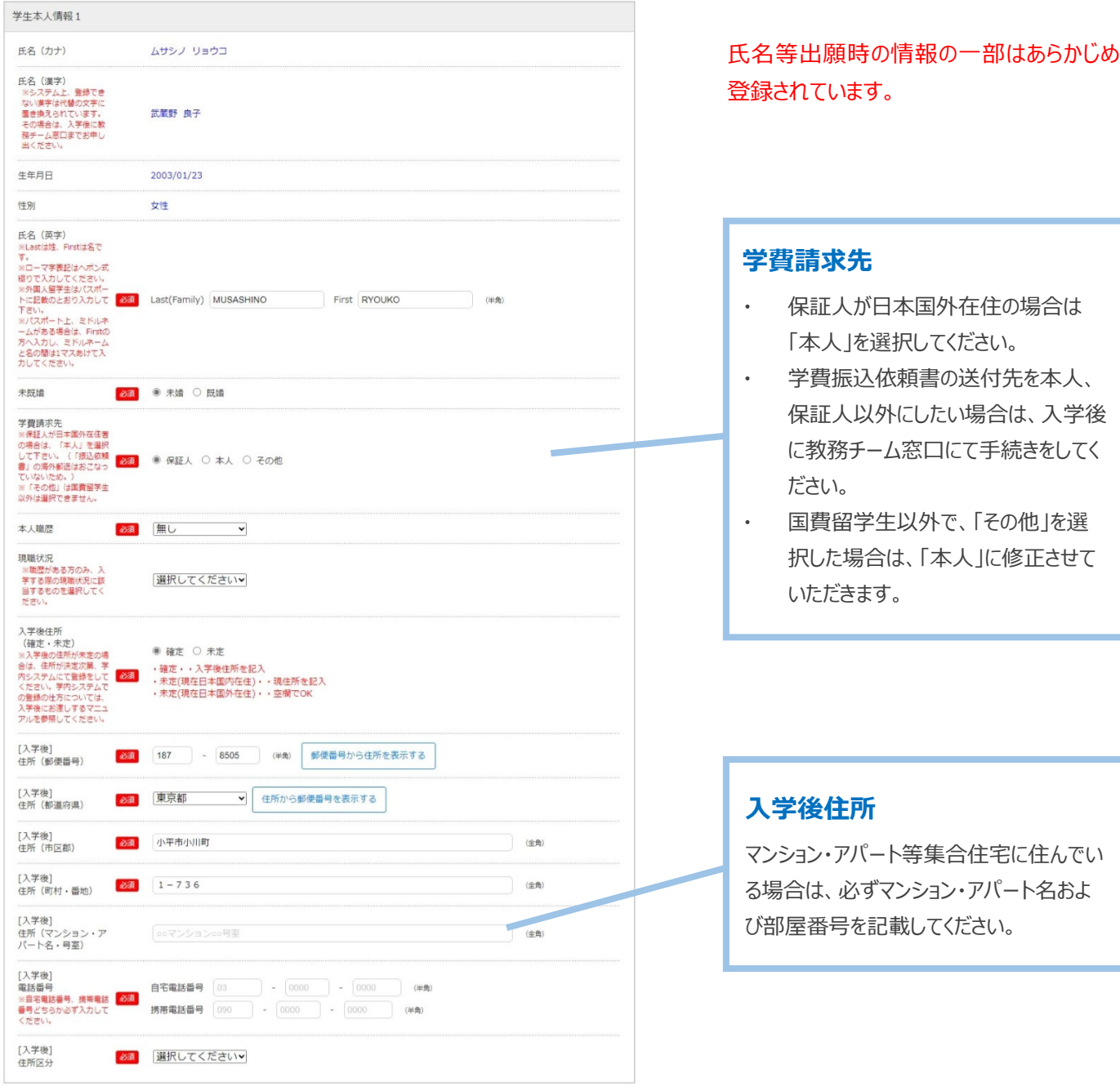

学生本人情報 2 の入力

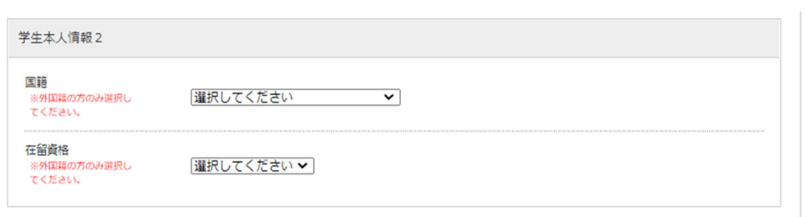

### **保証人情報の入力**

#### **保証⼈について**

保証⼈は、⽗⺟⼜は独⽴の⽣計を営む者で確実に保証⼈としての責務を果たし得る者としてください。 なお、「誓約書・保証書」(16ページ参照)に記入する保証人と同一の方にしてください。 在学中、学籍に関わる手続きを行う際には保証人本人による記載が必要になることがあります。

保証人 = **⽗⺟(独⽴の⽣計を営む者で確実に保証⼈としての責務を果たし得る者) = 「誓約書・保証書」に記⼊する保証⼈と同⼀であること** 

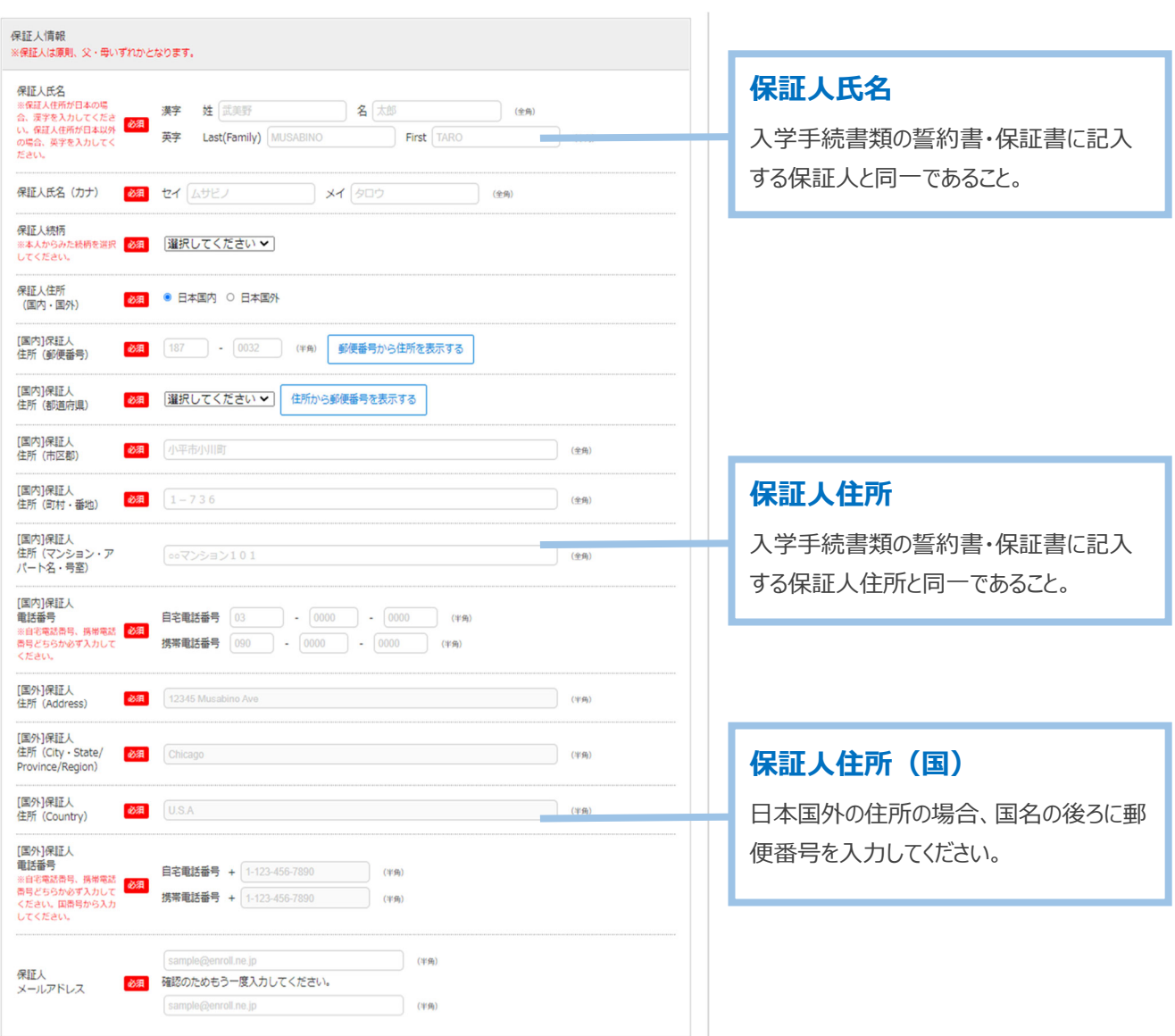

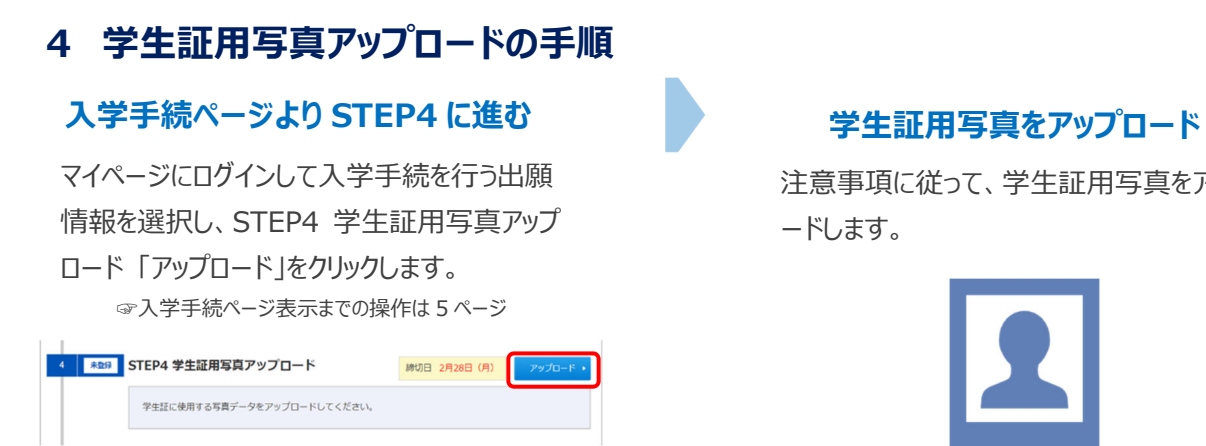

注意事項に従って、学生証用写真をアップロ ードします。

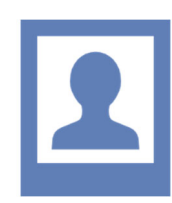

# **学⽣証⽤写真アップロードにあたって**

・ アップロード画⾯に記載の注意事項をよく読んでアップロードしてください。

# 入学手続書類の郵送

# 1 入学手続書類の提出締切日

定められた入学手続締切日までに入学手続書類を提出してください。

日本国内から郵送する場合は、入学手続締切日消印有効です。

**⽇本国外から郵送する場合は、⼊学⼿続締切⽇までに⼤学に届くように送付してください。**

入学手続締切日は4ページに掲載しています。

#### **⼿続書類の郵送**

- (日本国内から郵送)速達·簡易書留郵便を利用
- (日本国外から郵送) EMS を利用

#### 入学手続書類の郵送にあたって

- ・ ⼀度提出された⼊学⼿続書類は、いかなる理由があっても返還できません。
- 入学手続書類の内容に不備等があった場合、確認のために大学から本人または保証人に郵便、電 話およびメールで連絡することがあります。
- 簡易書留郵便の配達状況は、郵便局窓口か日本郵便「郵便追跡サービス」で確認できます。
- 手続締切日までに揃わない書類がある場合、揃った書類を先に締切日までに提出してください。
- 【一般選抜の場合】入学手続書類の提出後に入学する学科・専攻を変更した場合は、すでに提出 済みの書類も含め、すべての入学手続書類の再提出が必要となります。

## **2 郵送の⼿順**

# **⼊学⼿続ページ STEP5 より 宛名ラベルを印刷**

マイページにログインして入学手続を行う出願 情報を選択し、STEP5 入学手続書類の郵 送「ダウンロード」をクリック→印刷します。 用紙は白の A4 サイズ、タテ方向・原寸大で 印刷します。

☞入学手続ページ表示までの操作は 5 ページ

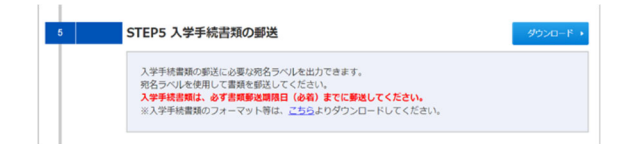

### **封筒にラベルを貼付し、郵送**

角 2 封筒の表面に出力した宛名ラベルを貼付 し、郵便局で速達・簡易書留郵便で送ります。 EMS の場合は、宛名ラベルを貼り付けた封筒 を EMS 封筒に入れ送付してください。

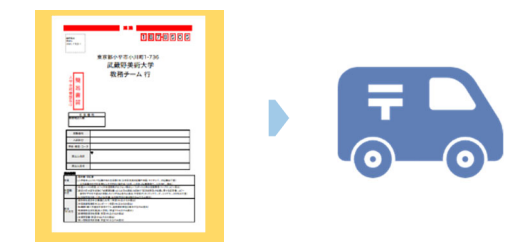

# **3 提出書類**

※一度提出された書面は返却できません。不備がある場合は再提出になります。

※期日内の提出ができない場合は、期限までに提出可能な分のみ送付し、提出ができない書面は準備ができ次第 別途送付してください。

# 入学手続締切日までに郵送で提出する書類

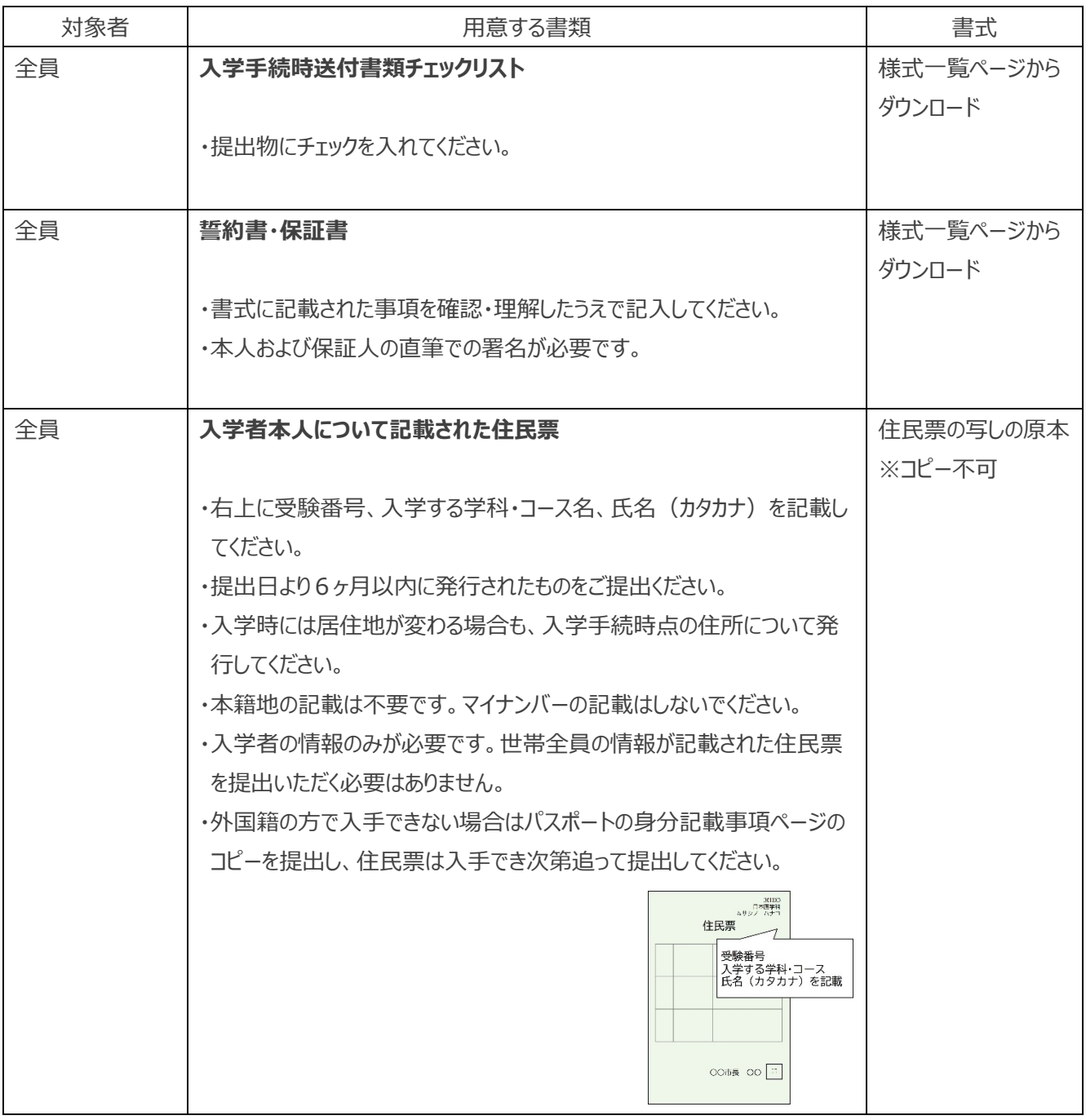

**最近の**ポージにも記載があります

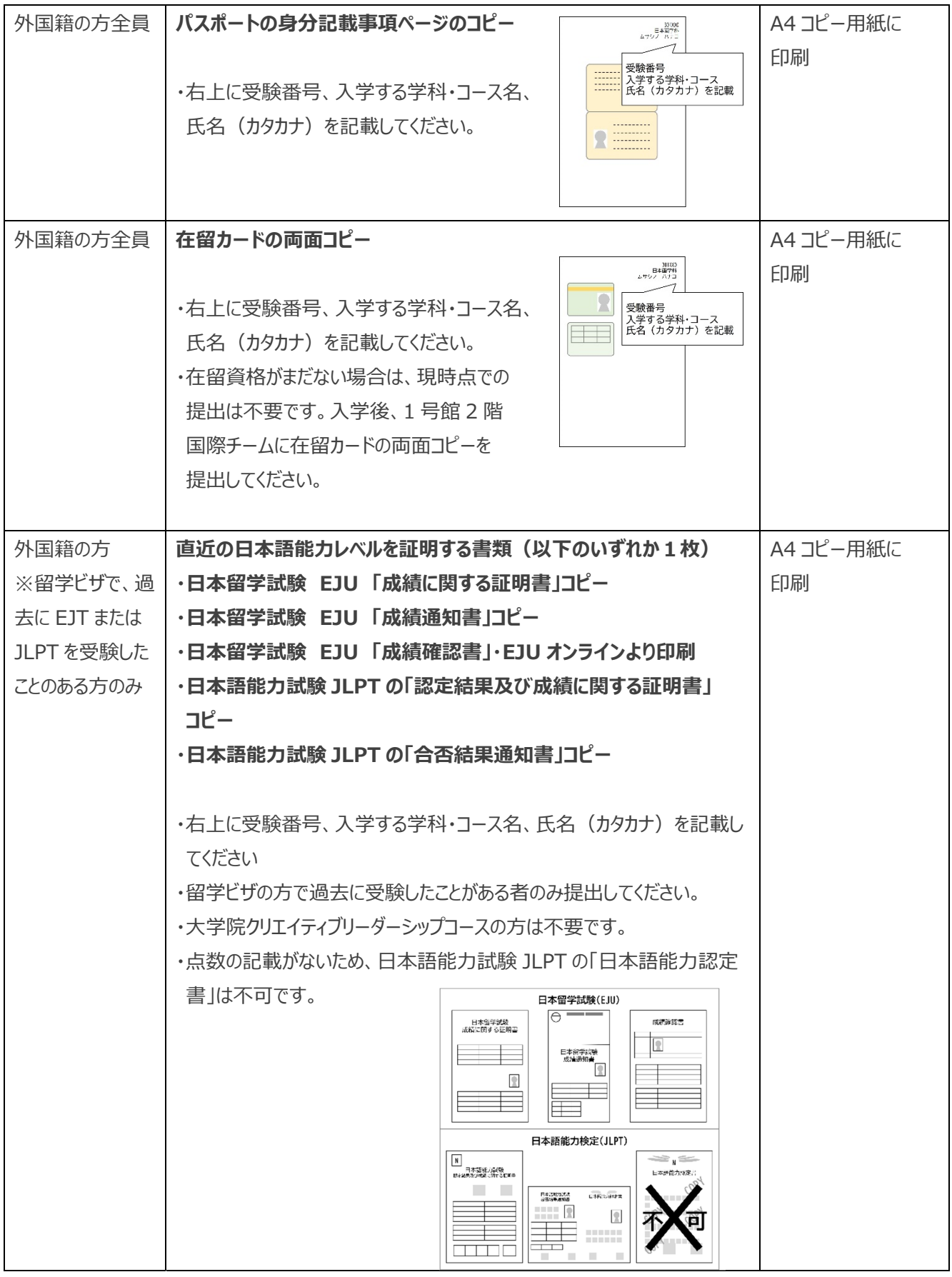

**この提出書類は次のページにも記載があります** 

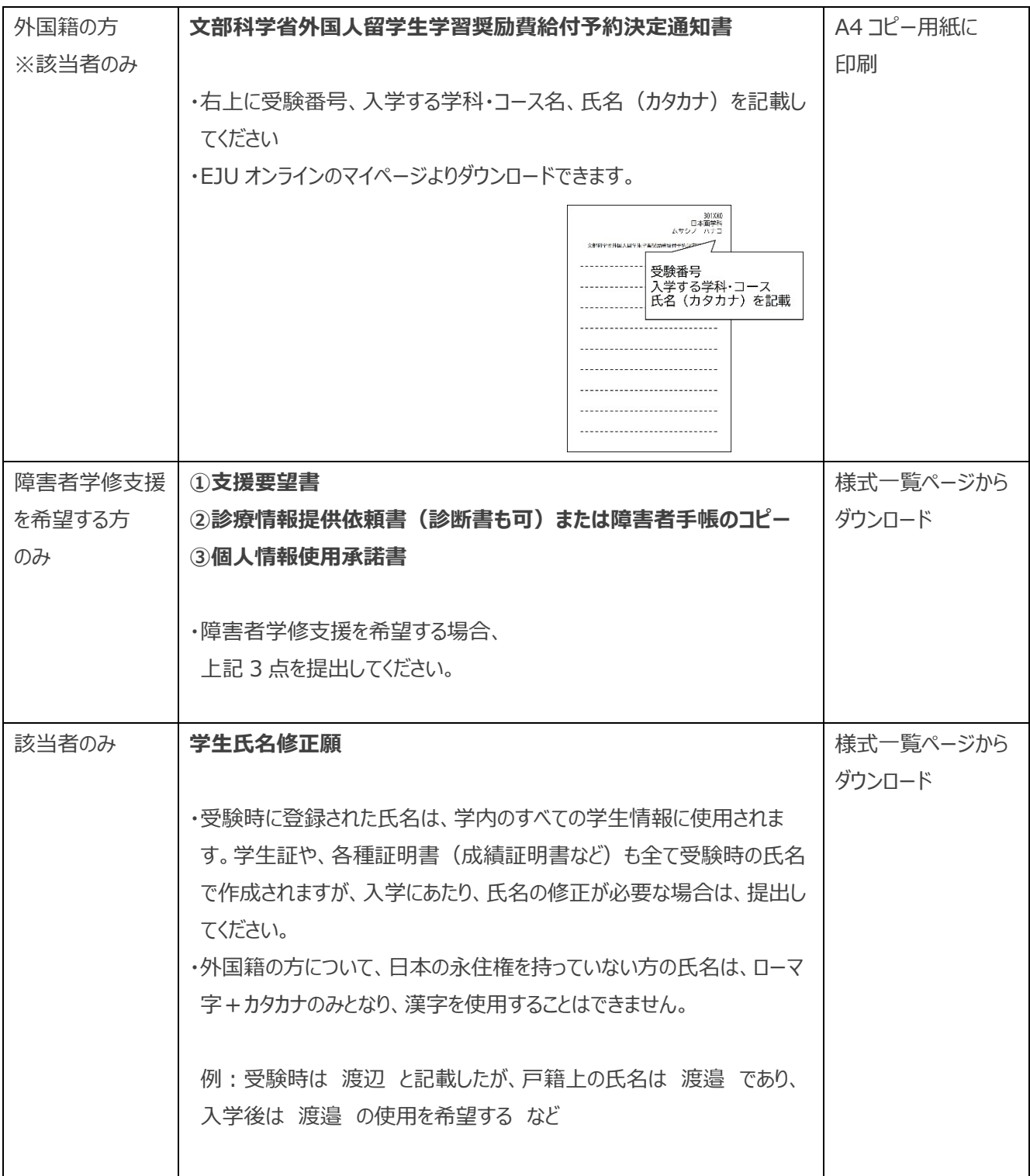

# **⼊学までの準備について**

# 1 「入学手続・新入生へのご案内」ページの確認

新入牛の方へ向けたお知らせや入学前準備について掲載しています。入学者個別への自宅郵送等は行いませんので、 必ず各⾃で確認してください。

# 入学手続・新入生へのご案内

**https://www.musabi.ac.jp/admission/successful/** 

# **2 ⼊学式までに準備する書類**

指定の期限までに郵送提出が必要な書類と、入学後窓口に持参提出が必要な書類があります。上記「入学案内・新 入生へのご案内」をよく読み、提出をしてください。

**なお、次ページ以降の郵送提出の書類は、前ページの⼊学⼿続書類には同封せず、別々に送付してください。** 

※一度提出された書面は返却できません。不備がある場合は再提出になります。

※期日内の提出ができない場合は、期限までに提出可能な分のみ送付し、提出ができない書面は準備ができ次第 別途送付してください。

書類は次のページを確認してください。

# **⼊学式までに準備する書類**

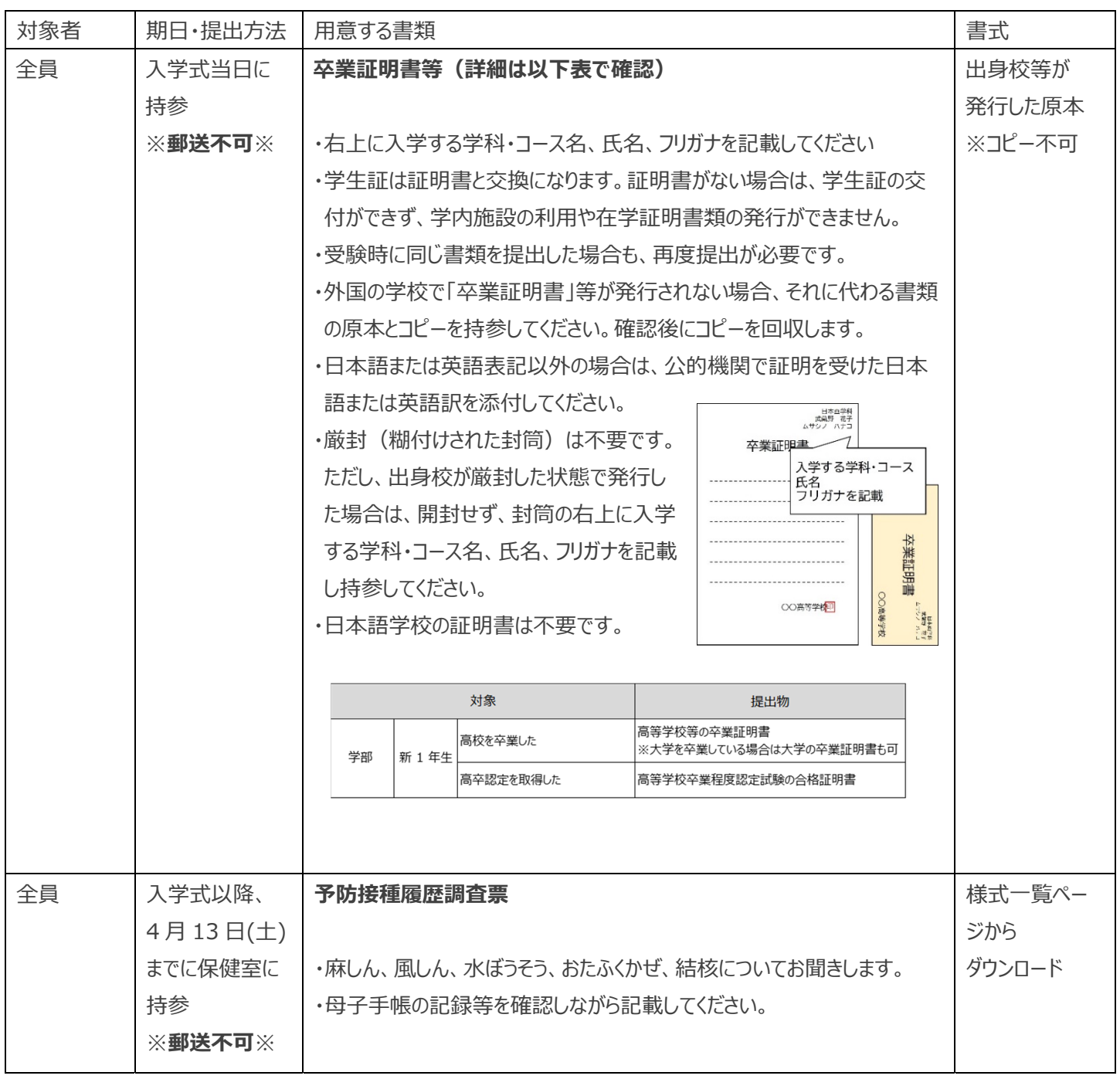

**■ 準備する書類は次のページにも記載があります** 

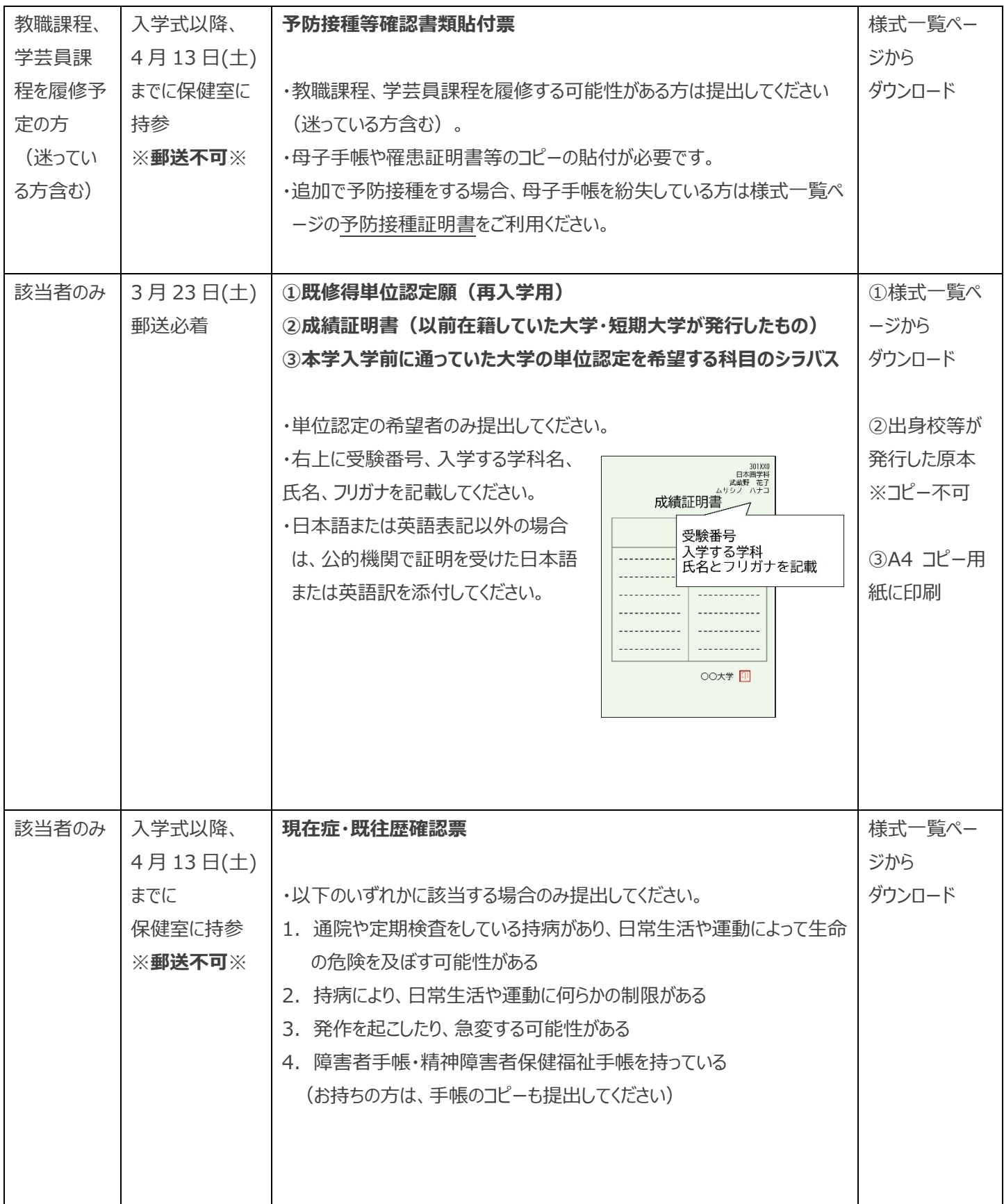

# 入学手続状況の確認

# **1 ⼊学⼿続状況の確認⽅法**

入学手続状況は入学手続システム「入学手続」一覧の「現在の状況」から確認してください。 入学手続書類の到着有無に関するお問い合わせには応じられません。 到着を確認したい場合は、日本郵便の郵便追跡サービスにて確認してください。

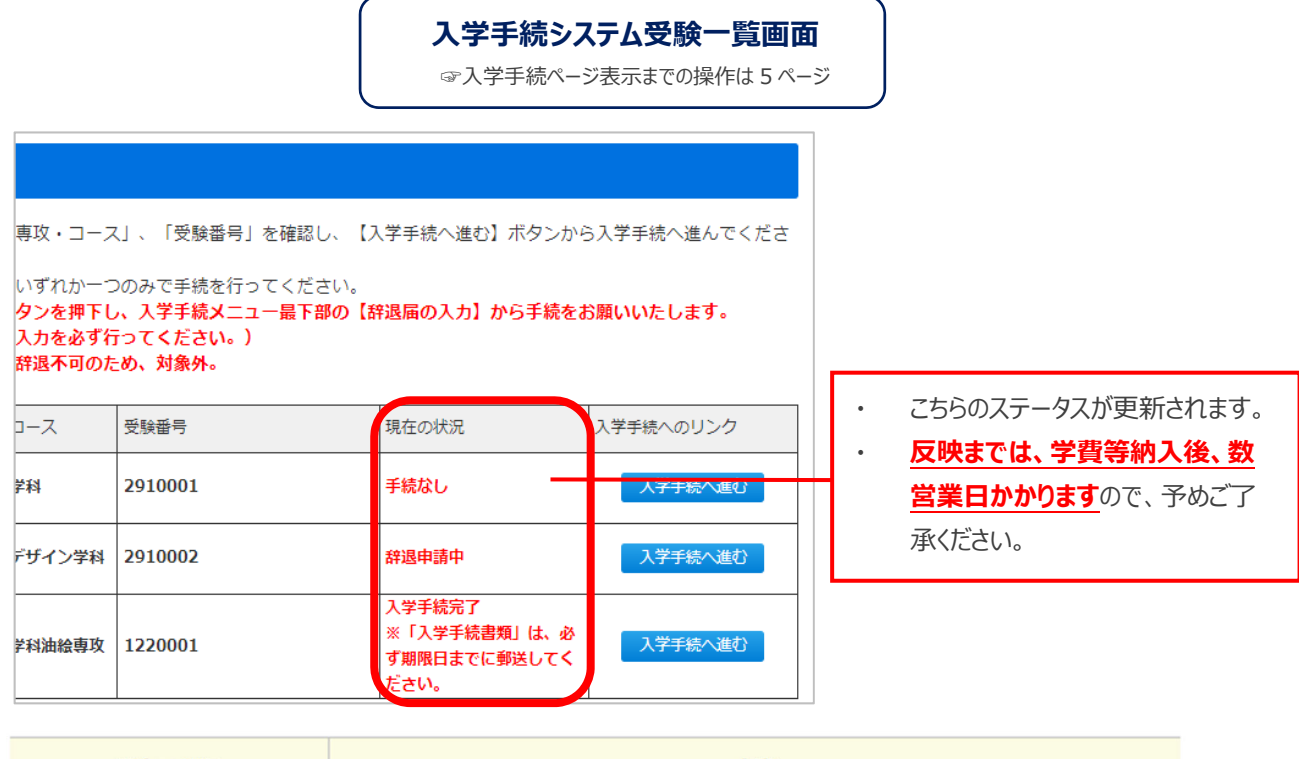

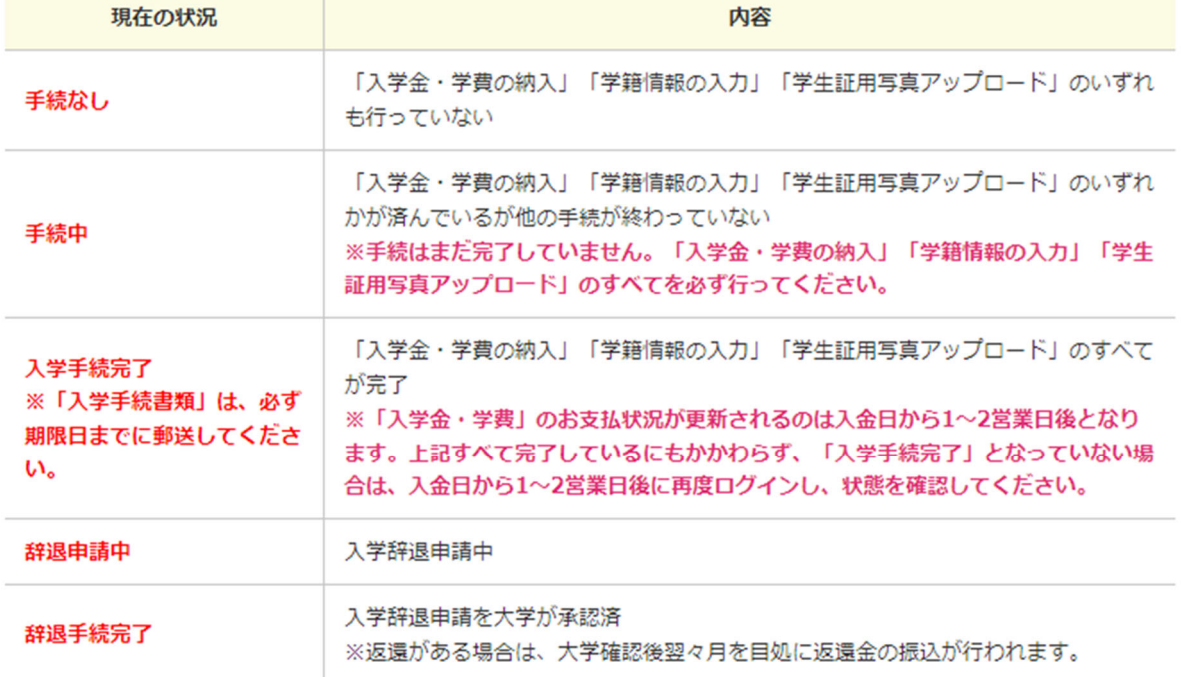

### 2 各種手続状況のステータスについて(入学手続各種登録ページ内表示のステータス)

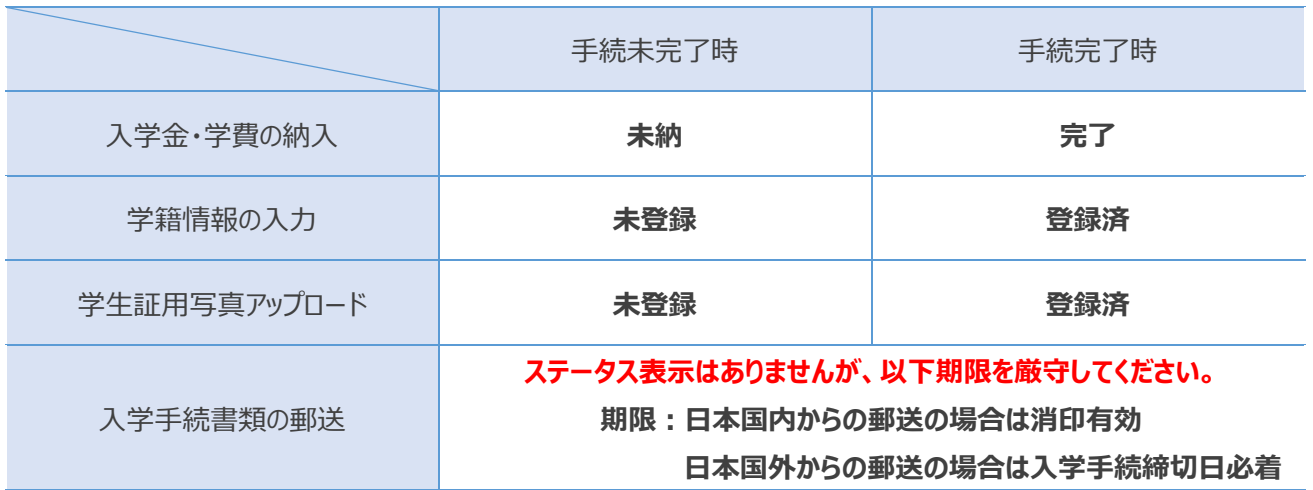

# **3 ⼊学⼿続完了後**

全ての⼊学⼿続が完了すると⼊学許可証が発⾏されます。 入学手続システムよりダウンロードし必要に応じてご利用ください。 不足書類等があり入学手続書類の郵送が完了していない方については、 書類を入手出来次第、すみやかに提出してください。

### **⼿続状況の確認にあたって**

入学手続の各手続の完了通知は行いません。入学手続処理を円滑に進めるために、個別の手続状 況を確認するお問い合わせはお控えください。

#### **よくあるお問い合わせ**

#### ❝ **ステータスが変更されません。⼊学諸費⽤が振込できたか⼼配です。**

ステータスの変更には入金から数営業日かかります。お手元の領収書の金融機関収納印の日付 が納入期限内であれば問題ありません。※なお海外送金で手数料分の納入が不足しているなどの 問題がある場合、この限りではありません。

#### ❝ **⼊学⼿続書類は届いていますか︖**

書類が大学に到着したか確認したい場合は、簡易書留の引受番号(問い合わせ番号)により 郵便局に照会してください。郵便局ホームページでも追跡サービスが利⽤できます。

**その他の手続** - 入学手続学科の変更、入学辞退手続-

## **1 ⼊学⼿続学科の変更**

すでに別の学科・専攻で入学手続を取っていても、別の学科・専攻で繰上合格対象となる場合があります。

繰上合格の連絡時に、入学手続学科・専攻の変更手続きを取るか意思確認を行います。

変更を希望する場合、入学する学科で改めて学籍情報等の登録、すべての入学手続書類の再送付、学科変更によ る納入金の不足がある場合は新たに差額分の振込依頼書をダウンロードいただく必要があります。個別にお伝えする入 学手続期間内にお支払いください。

過払いの場合は後期学費に充当します。

# **2 ⼊学辞退⼿続**

入学手続きを完了した方のうち、やむを得ない事由により「入学辞退」を希望される方は、期限内に次のとおり申請をし てください。本学がこれを受理した場合は、入学金を除く他の納付金を返還します。なお、手続書類は返還できません。

#### **<⼊学辞退の⼿順>**

### 入学手続ページよりページの最下部に進む また おり 辞退届を入力

マイページにログインして辞退手続を行う出願 情報を選択し、ページ最下部の 「辞退届を 入力する」をクリックします。 ☞入学手続ページ表示までの操作は 5 ページ

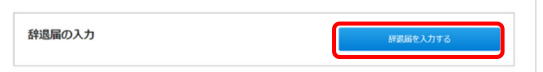

辞退届

入学手続時納付金返還振込先

を正確に入力します。

#### **<⼊学辞退の期限>**

### **2024 年 3 ⽉ 25 ⽇ (⽉) 16:00 まで**

※辞退することが決まり次第、速やかに入学辞退手続を行ってください。

#### **辞退届の⼊⼒にあたって**

入学手続時納付金返還振込先は、入学金を除く他の納入金を支払済の場合は、必ず入力し てください。入学金を除く他の納入金は 2024 年 4 月下旬を目途に返還いたします。

# **2024 年度 武蔵野美術⼤学⼊学諸費⽤等**

#### **●造形学部・造形構想学部**

2024 年度の学費は以下のとおりです。

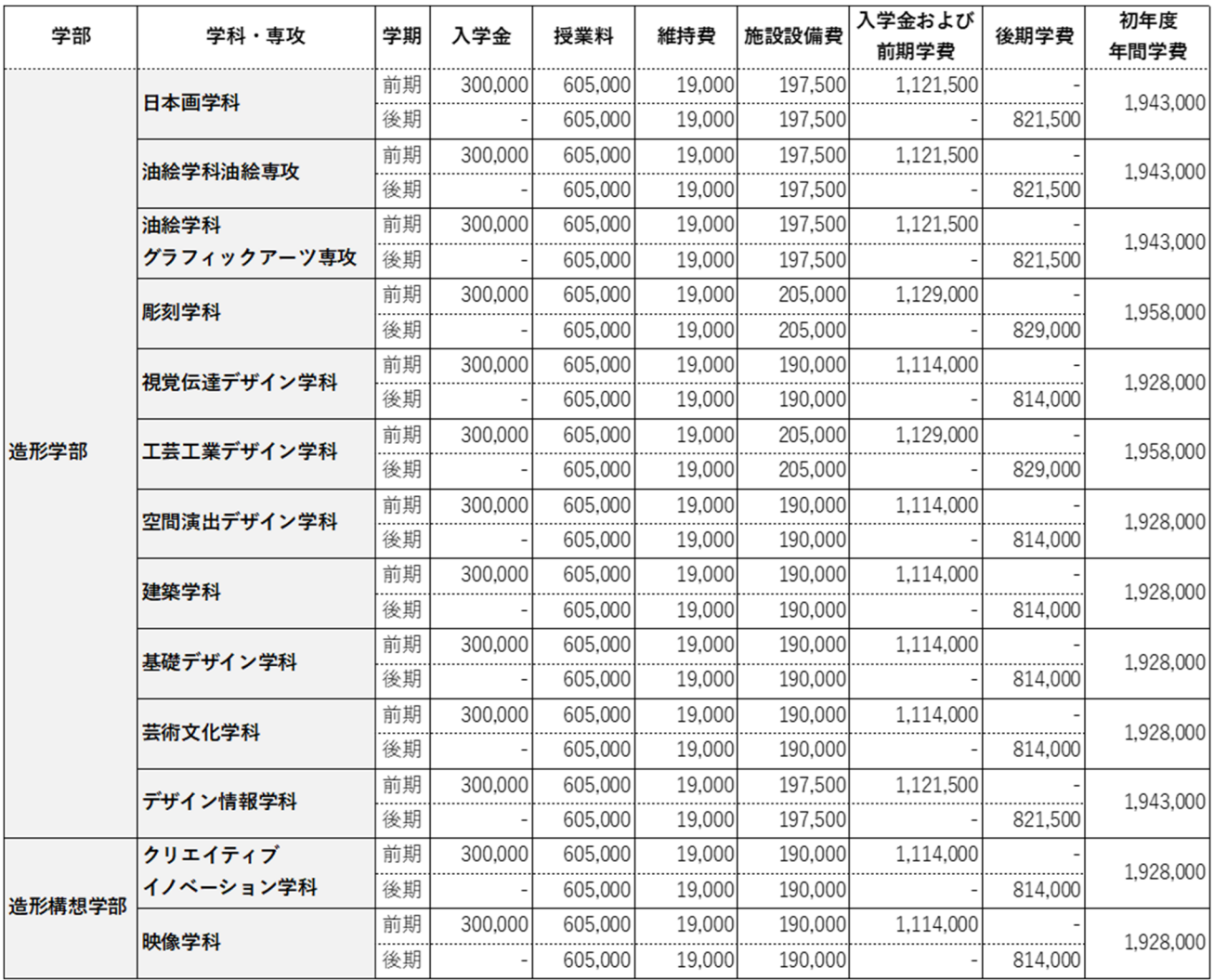

※入学金は入学時のみです。 ※施設設備費は学科により異なります。

※入学時には別途、学生教育研究災害傷害保険料および学研災付帯賠償責任保険料合計 4,660 円(予定)が徴収されます。

※卒業年次には別途、校友会費が徴収されます。

# **武蔵野美術⼤学における個⼈情報の取扱いについて**

<学⽣及び保証⼈の皆様へ>

 武蔵野美術⼤学(以下「本学」といいます。)は、個⼈情報保護の重要性を認識し、個⼈情報保護に関する法令 及び「学校法⼈武蔵野美術⼤学個⼈情報保護規則」を遵守し、

個人情報を安全かつ適正に管理・運用することに努めています。

本学における学⽣、保護者にかかる個⼈情報の取扱いは、以下のとおりとしますので、予めご了承ください。

1. 個人情報の収集と利用目的について

本学では、入学手続時、あるいは入学後にご提出いただく書類に記載の個人情報、並びに入学後に発生する個人 情報のうち、教育研究、学牛支援、大学運営上必要と認められる個人情報について、以下の業務に利用します。ま た、必要に応じて収集した個人情報に基づき、学牛、保証人への連絡を行います。

①学籍管理、履修管理、成績管理、授業運営

②学生証、各種証明書の発行

③学費情報管理

④健康管理、奨学⾦管理

⑤学⽣⽣活・課外活動⽀援

⑥進路指導、就職活動支援、進路就職情報管理等、進路就職支援

⑦学内施設・設備の利⽤管理、保安管理、ネットワーク管理

⑧美術館・図書館利⽤情報管理

⑨成績通知書、履修登録表の保証人への送付及び保証人との成績、履修相談

⑩⼤学の広報誌等、募⾦依頼関係の案内

⑪教育研究、FD 活動、⼊学試験・学⽣募集の改善

⑫武蔵野美術⼤学校友会への必要情報の提供

武蔵野美術大学校友会からの書類送付、付随する事項の手続に利用、または大学から校友への広報物、募金依 頼等送付に際した校友会からのデータ提供など、相互協力に利用 ⑬その他、本学の管理・運営に関する業務に必要な事項の処理

2. 第三者への提供について

本学は、個⼈情報を本⼈の同意なしに第三者に提供することはいたしません。

ただし、法令の規定に基づくとき、個人の生命、身体または財産の安全を守るため、緊急かつやむを得ないと認められ るとき、本学が必要かつ相当の理由があると認めたときについては、本人の同意なしに情報を提供することがあります。

3. 外部委託について

本学からの各種送付物やデータの入力等に関して、業務の一部または全部を外部に委託することがあります。業務 委託に当たっては、当該個⼈情報の漏洩、流出、不正利⽤がないよう、委託先に対し契約等により、必要かつ適切な 管理を義務づけるなど、安全確保の措置を講じます。

4. 個人情報の開示請求、訂正等の請求について

学生、保証人の皆様は、当該保有個人データを管理する部署に対し、個人情報の開示、訂正、追加、削除、利用 の停止、消去または第三者への提供の停止を請求することができます。

5. 個人情報の取扱いに関する問合せ先

個⼈情報の取扱いについては、事務局総務チームまでお問い合わせください。

以 上

# **よくあるお問い合わせ**

#### **⼊学⼿続全般**

#### ❝ **⼊学⼿続の順番に決まりはありますか︖**

手続の順番(入学金・学費の納入、学籍情報等の登録、入学手続書類の郵送)に決まりはありません。 入学手続締切日までに全ての手続を完了させてください。

#### ❝ **他⼤学を第⼀志望にしていますが、全ての⼿続を⾏う必要はありますか︖**

他大学の合格発表を待っている場合でも、入学手続締切日までに全ての手続を完了させてください。 その後、やむを得ず入学辞退をされる場合には、本要項の 24 ページを参照のうえ入学辞退手続を行ってください。

#### ❝ **複数⽅式・学科に合格した場合の⼊学⼿続の注意**

入学する方式・学科を決めた上で、その学科の出願情報から振込依頼書の印刷や学籍情報の登録を 行ってください。全ての手続(入学金・学費の納入、学籍情報等の登録、入学手続書類の郵送)で、 受験番号が⼀致している必要があります。

#### ❝ **補⽋繰上合格による、⼊学⼿続完了後の学科の変更⽅法**

本要項の 24 ページを参照のうえお手続きください。

### **⼊学⾦・学費の納⼊**

#### ❝ **⼊学⼿続締切⽇までに納⼊が間に合いません**

入学手続締切日までに納入が完了しない場合、入学は認められません。

#### ❝ **ATM やネットバンキングから振込みできますか︖**

可能です。本要項の 7 ページの「ATM・ネットバンキングを利用する場合」を参照のうえお手続きください。

#### ❝ **⾦融機関で翌営業⽇の取り扱いになると⾔われました**

金融機関窓口での手続が入学手続締切日以前に済んでいれば問題ありません。

#### **学籍情報等の登録**

#### ❝ **⼊学後の本⼈住所が決まっていない場合はどうすればよいですか︖**

入学後の住所が未定の場合は、住所が決定次第、学内システムにて登録をしてください。 学内システムでの登録方法は、入学後にお渡しするシステム操作マニュアルを参照してください。

 ❝ **外国⼈だが在学中の⽒名を在留カードに記載された⽒名と異なる⽒名(表記)にしたいのですが**  できません。本学では在留カードの情報を基に外国人学生の氐名等の学籍管理をしています。

#### ❝ **⼊学⼿続情報の⼊⼒が完了した後、修正したい項⽬が発⽣しましたが修正はできますか︖**

入学手続締切日までは修正が可能です。 締切後に修正されたい場合は、入学後、学内システムから修正が可能です。 入学後に配布する学内システムの操作マニュアルを参照し修正してください。

### **⼊学⼿続書類の郵送**

#### ❝ **⼊学⼿続書類の郵送の期限は消印有効と必着のどちらですか**

日本国内から送付の場合は、入学手続締切日消印有効です。 日本国外から送付の場合は、入学手続締切日必着です。

#### **⼊学⼿続完了後**

#### ❝ **ステータスが変更されません**

ステータスの変更には入金から数営業日かかります。 お手元の領収書の金融機関収納印の日付が納入期限内であれば問題ありません。

#### ❝ **⼊学⼿続書類は届いていますか︖**

 個別に到着確認の回答はしておりません。 書類が大学に到着したか確認したい場合は、簡易書留の引受番号(問い合わせ番号)により 郵便局に照会してください。郵便局ホームページでも追跡サービスが利⽤できます。

#### ❝ **⼊学後のスケジュールが知りたいです**

3月中旬以降に、大学ホームページ

(⼊学⼿続・新⼊⽣へのご案内 https://www.musabi.ac.jp/admission/successful/ )にてお知らせしま す。

#### ❝ **通学定期券はいつから購⼊が可能ですか?**

入学式後に学生証を交付します。

交付の際にお渡しする「年度シール」に住所と通学区間等を記入して学生証の裏面に貼付のうえ、 各交通機関の定期券販売窓口に提示して購入してください。

☞その他のお問い合わせは、3 ページを参照のうえ担当セクションまでお問い合わせください。